# **Инструкция по эксплуатации**

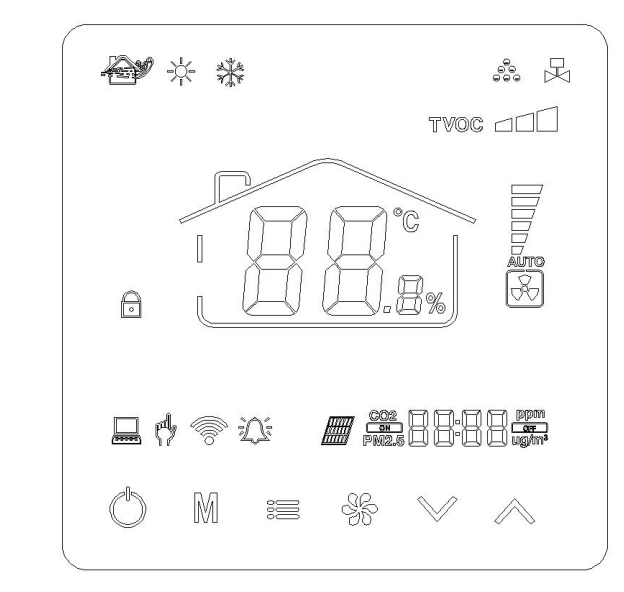

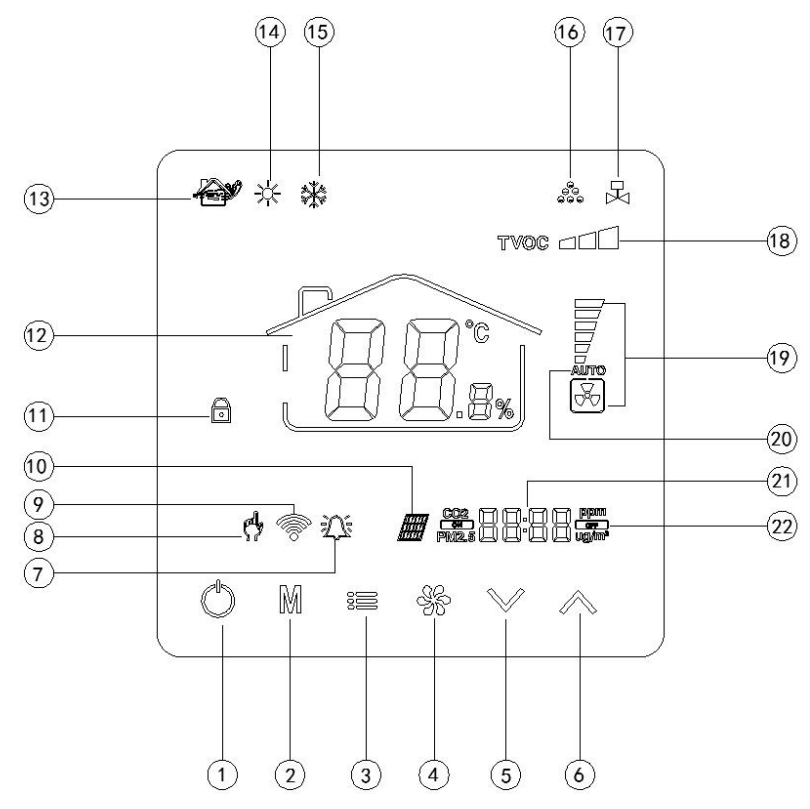

# **Вид дисплея**

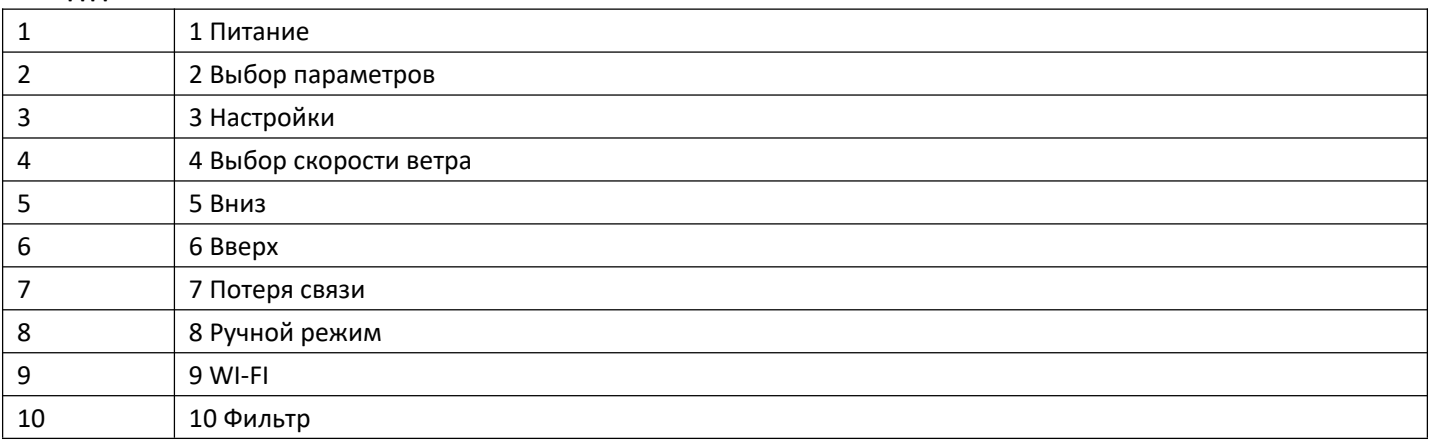

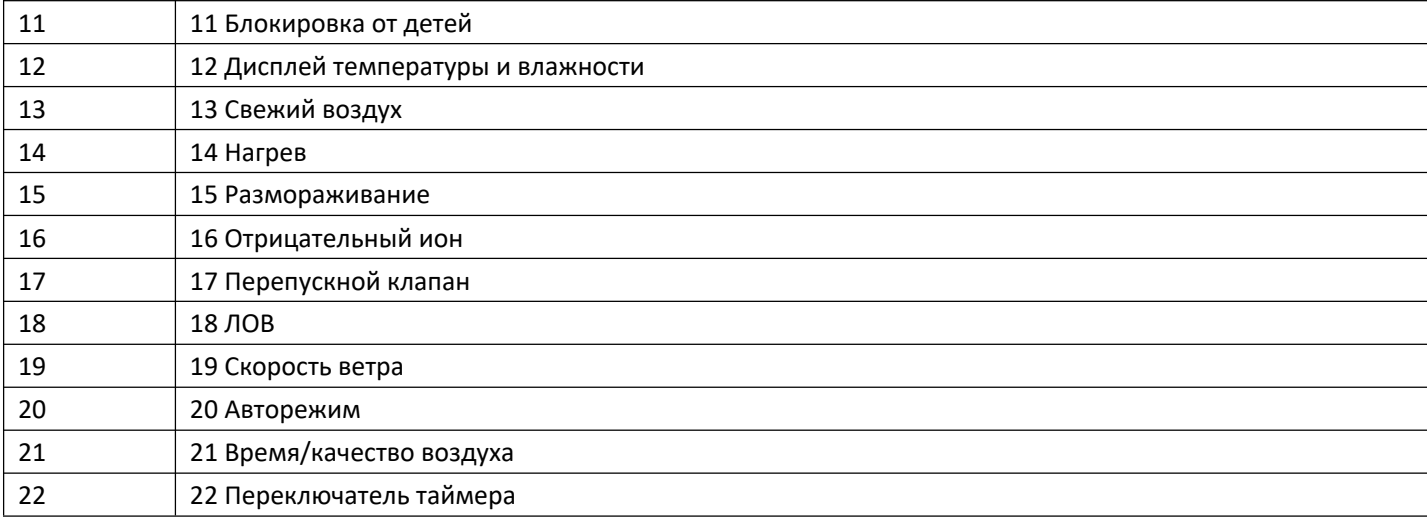

**2. Функции**

**Питание (1)**:Устройство включено/выключено

**Скорость вентиляторов (4)**:Стрелка вверх и вниз (только в ручном режиме)

#### **Перепуск (15)**:**Нажмите, чтобы включить или выключить**

**Отрицательный ион (16)**:нажмите кнопку скорости ветра, чтобы включить и выключить

**Блокировка от детей (11)**:нажмите и удерживайте кнопку питания, чтобы включили и выключить **Настройка времени (21):** Нажмите кнопку М и отрегулируйте время стрелками вверх/вниз, подтвердите выбор

кнопкой М или подождите 10 секунд для автосохранения

**Настройка переключателя таймера:** нажмите кнопку питания, войдите в настройки таймера, в это время иконка «Выкл.» (OFF) всегда горит, пекинское время минут всегда мигает. Нажмите вверх/вниз, чтобы выбрать время, затем нажмите кнопку настройки. Пекинское время часов мигает, нажмите вверх/вниз, чтобы выбрать время, затем нажмите кнопку настройки, чтобы войти в режим настройки времени. Кнопка «Вкл.» (ON) всегда горит, пекинское время минут мигает; нажимайте вверх/вниз, чтобы отрегулировать, затем нажмите кнопку настройки; пекинское время часов мигает, нажимайте вверх/вниз, чтобы отрегулировать. Снова нажмите кнопку настройки, чтобы сохранить и выйти или оставьте на 10 секунд, чтобы настройки сохранились автоматически.

**Соединение приложения**: включите устройство, нажав и удерживая кнопку питания + кнопку «вверх», чтобы подключиться к приложению, когда иконка мигает (1 секунду мигает, 2 секунды горит), вы можете открыть мобильное приложение, чтобы ввести пароль; после успешного подключения иконка всегда будет гореть.。

**Сброс аварийного сигнала фильтра:** При включении нажмите и удерживайте кнопку вверх + вниз, чтобы очистить сигнал фильтра.

**Посмотреть время использования фильтра:** Нажмите и удерживайте кнопку выбора скорости ветра, чтобы посмотреть время использования фильтра.

**Сброс к заводским настройкам:** Включите систему, нажав и удерживая кнопку включения + вентилятора, чтобы восстановить систему до заводских настроек.

**Регулирование скоростей:** При удерживании кнопки скоростей ветра + кнопки «вниз» показывается выходное напряжение, например, 450 указывает на выход в 4,5 В; быстро нажмите кнопку смены скоростей ветра, чтобы переключиться на следующую скорость; нажимайте вверх и вниз, чтобы отрегулировать данные; всего доступно 3 скорости; по завершении настроек нажмите кнопку питания, чтобы выйти. Нажмите кнопку М, чтобы настройки вступили в силу.

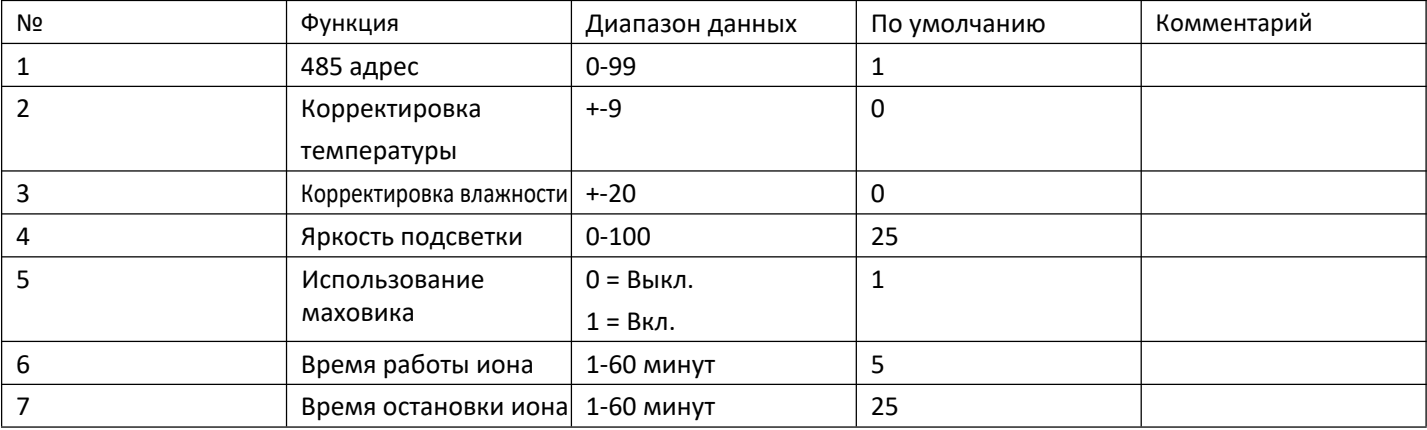

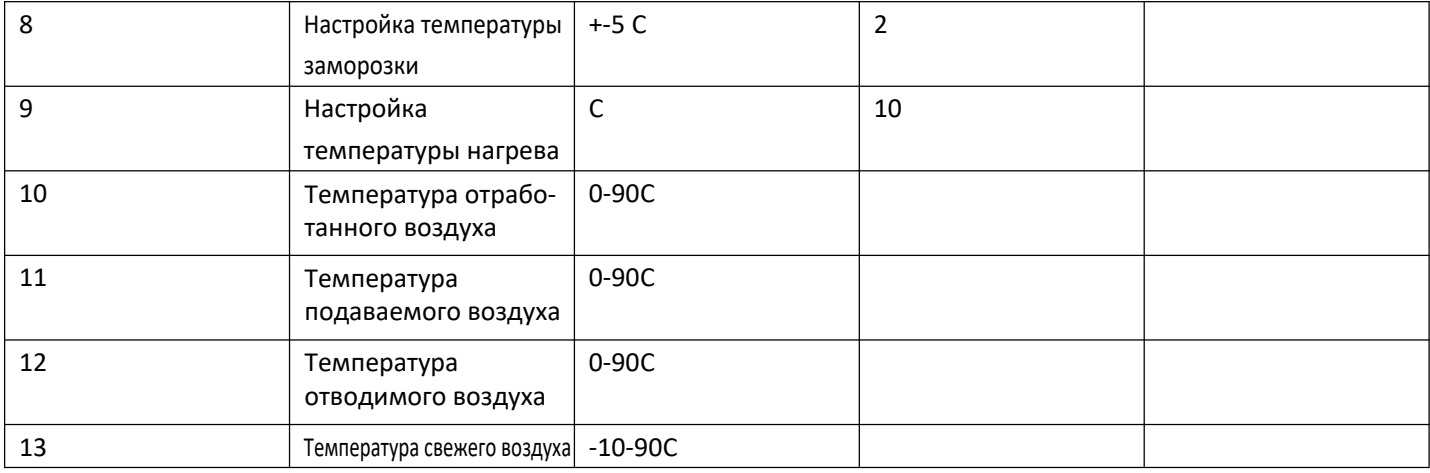

#### **Расширенные настройки, удерживание кнопки питания + кнопки «вверх»**

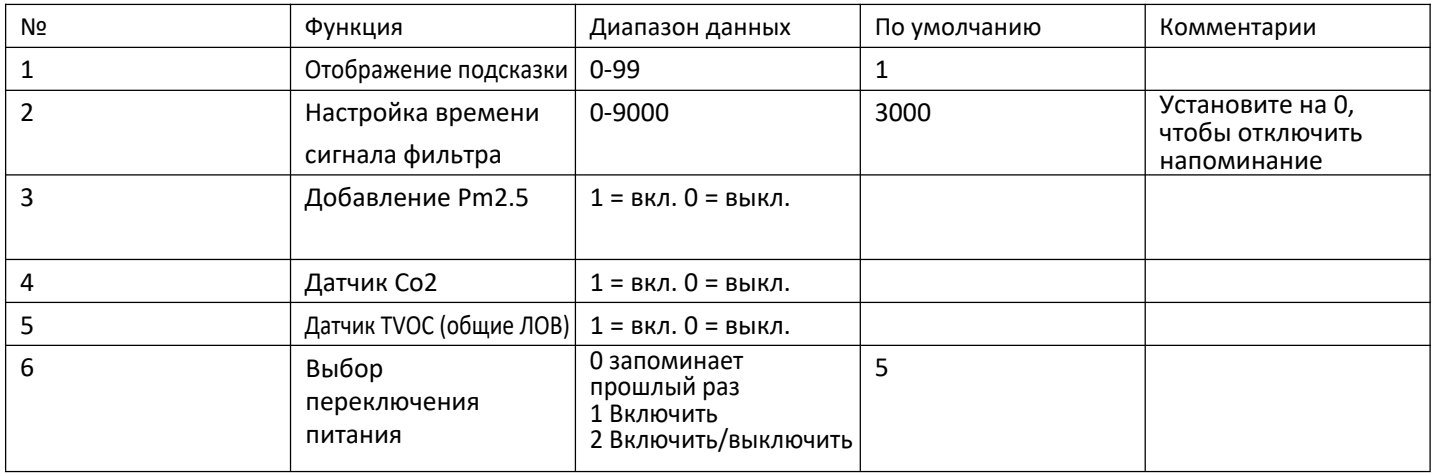

Пожалуйста, эксплуатируйте в строгом соответствии с руководством по эксплуатации и строго следуйте монтажной схеме продукта.

В случае любой неполадки, не упомянутой в инструкции, пожалуйста, сразу же перекройте подачу питания и обратитесь к производителю при первой же возможности. Во избежание опасности, не разбирайте прибор самостоятельно.

#### Пять. Устранение неполадок:

Обслуживание и ремонт продуктов компании может проводить только профессиональный и технический персонал.

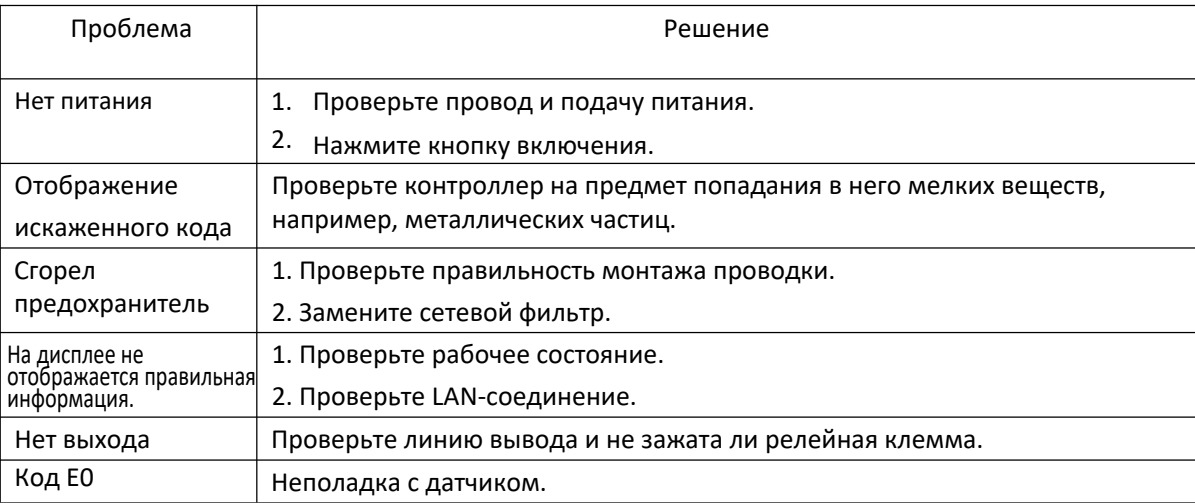

#### **8. Технические характеристики**

- 1. Термометр: температурный датчик
- 2. Точность температурного контроля: ±1 °C
- 3. Собственное потребление питания в режиме ожидания: <1Вт
- 4. Клеммный блок: можно подключить провод до 2,5мм²
- 5. Корпус: ПК + АБС пламезадерживающий пластик
- 6. Размеры: 86 x 86 х 15
- 7. Монтажное отверстие: 60 мм (стандарт)
- 8. Класс защиты: IP30
- 9. Напряжение на входе: AC220В/50Гц

10. Полная мощность привода стандартна: 400 Вт

ПРИЛОЖЕНИЕ

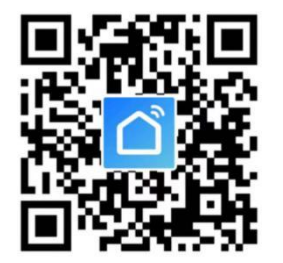

Датчик температуры впуска свежего воздуха не подключен, горит Е0, а устройство выхода находится в состоянии остановки, другие датчики, включая датчик качества воздуха, не подключены, не отображаются и не сообщают о неполадках

Температура свежего воздуха используется для контроля защиты от разморозки и заморозки

Температура отводимого воздуха используется для контроля нагревателя от перегрева

Температура отработанного воздуха используется для контроля включения и выключения нагревателя

Температура подаваемого воздуха используется для контроля ротора; если ротор не используется, она включается и выключается

EC power включается и выключается

Клапан притока свежего воздуха и выпускной клапан включаются и выключаются, перепускной клапан автоматически с помощью контроля температуры свежего воздуха 17 градусов < температура свежего воздуха < 27 градусов перепускной клапан открыт, при других температурах – закрыт; ручное управление – нажатие кнопки вентилятора, чтобы включить или выключить перепускной клапан

Ионный переключатель и переключатель перепуска: нажмите кнопку вентилятора, чтобы включить и закрыть перепуск; нажмите кнопку вентилятора, чтобы включить или выключить ион

Нажмите и удерживайте кнопку питания, чтобы включить или выключить функцию блокировки от детей

Нажмите кнопку функций, чтобы начать задавать таймер во включенном состоянии

Нажмите кнопку М при загрузке, чтобы установить пекинское время

Нажмите кнопку Changan + кнопку «вверх», чтобы перезагрузить Wi-Fi

Включите компьютер, нажав и удерживая кнопку вентилятора + кнопку «вниз», чтобы начать настройку скоростей постоянного напряжения; нажмите кнопку вентилятора, чтобы переключить скорость

Нажмите кнопку «вверх» + «вниз», чтобы очистить сигнал фильтра

Нажмите и удерживайте кнопку вентилятора в остановленном состоянии, чтобы посмотреть, как долго работает фильтр

# **Протоколы связи**

# Modbus-Rtu

Скорость передачи данных бод 9600, тестирование на устойчивость к ошибкам, 8 бит данных, 1 бит стоповый бит Коды вспомогательных функций 03,06

Скорость передачи данных должна быть больше 150 мс

### Таблица адреса

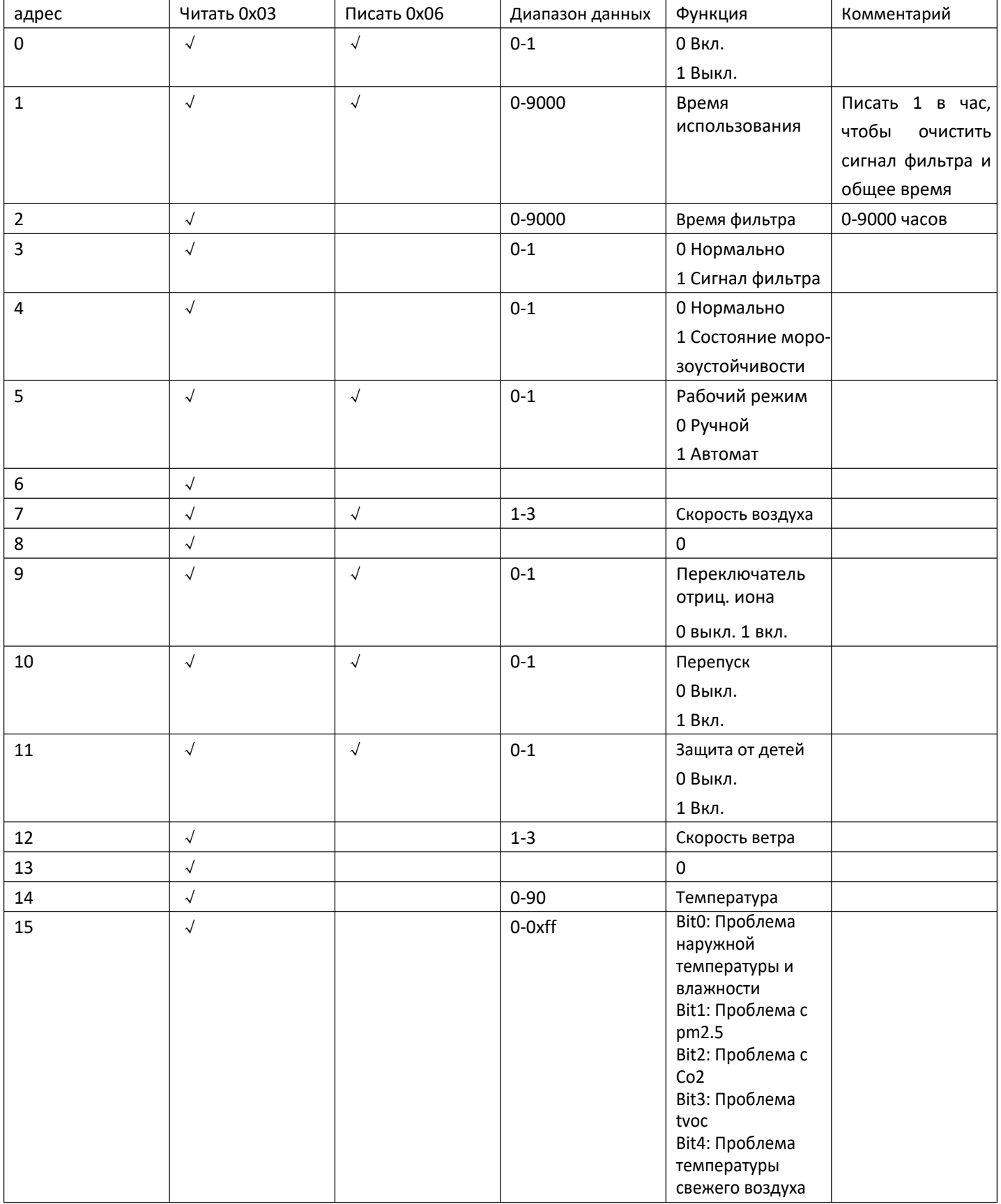

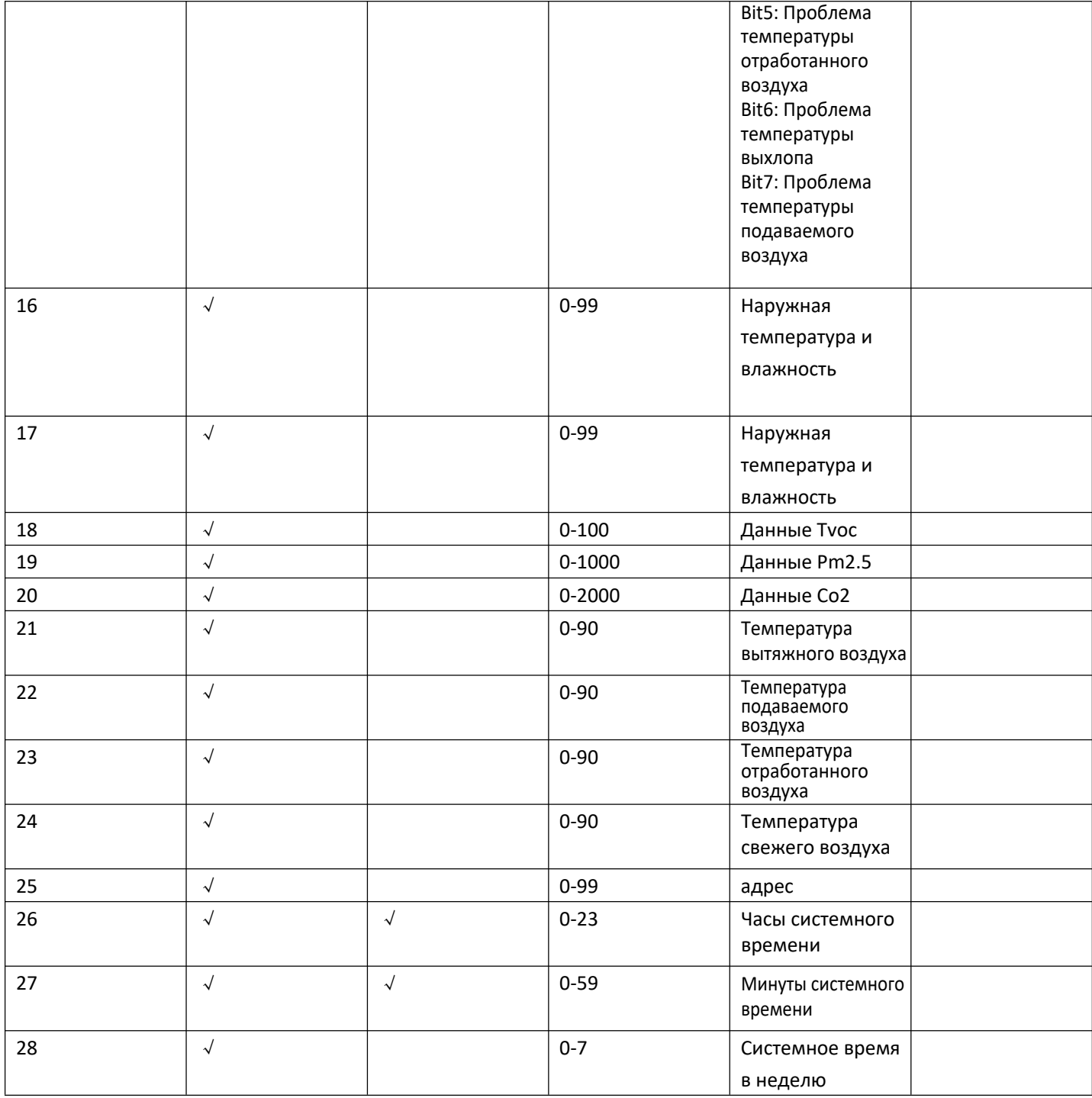